# InDesign CC verwalten und erweitern

#### Einstellungen migrieren

#### »Nahtloses Update«

Abb. 1 Die Einstellungen der vorigen InDesign-Version sind erfolgreich nach InDesign CC 2014 migriert worden.

### Automatisches nahtloses Update schlägt fehl

### Synchronisationseinstellungen anwenden

Synchronisationseinstellungen

## Einstellungen mit dem nahtlosen Update migrieren

Mit der Version CC 2014 wurde eine neue Funktion namens »nahtloses Update« in InDesign integriert. Das nahtlose Update löst ein bekanntes Problem: Sie haben in Ihrer vorherigen InDesign-Version eine Reihe von Vorgaben und Einstellungen definiert – beispielsweise Druckvorgaben, Arbeitsbereiche, benutzerdefinierte Tastenkombinationen und vieles mehr. Wenn Sie auf eine neue, höhere Version aktualisierten, mussten Sie diese Vorgaben bisher in der neuen Version mühsam neu erstellen.

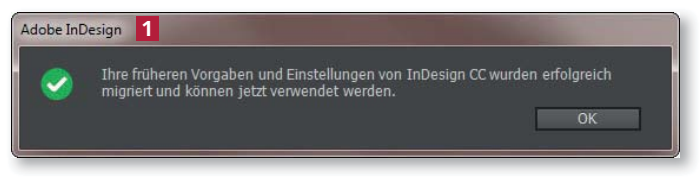

In der Version CC 2014 passiert dies in den allermeisten Fällen vollautomatisch, ohne dass Sie ein-

greifen müssen. Beim ersten Öffnen von InDesign CC 2014 werden die Einstellungen von der vorigen InDesign-Version (d. h. von InDesign CS6 oder InDesign CC) selbsttätig migriert. Wenn die Migration erfolgreich war, sehen Sie die oben gezeigte Meldung 1 .

In einigen seltenen Fällen schlägt das automatische nahtlose Update fehl. In diesem Fall können Sie es manuell nachholen: Wählen Sie dazu den Befehl Bearbeiten  $\rightarrow$  Frühere lokale Einstellungen werden migriert.

## Synchronisationseinstellungen festlegen und anwenden

Die Synchronisationseinstellungen gibt es seit InDesign CC 8.1 und sie sollten nicht mit dem oben beschriebenen nahtlosen Update verwechselt werden. In der Version CC 2014 können Sie damit die fünf folgenden InDesign-Einstellungen mit der Creative Cloud bzw. mit einem zweiten Computer, der an dieselbe Adobe-ID gebunden ist, synchronisieren:

- $\blacksquare$  Glyphensätze
- $\blacksquare$  Menüanpassungen
- $\blacksquare$  benutzerdefinierte Tastenkombinationen
- $\blacksquare$  benutzerdefinierte Arbeitsbereiche
- W PDF-Voreinstellungen

**Benutzerdefinierte** Einstellungen vornehmen Damit dies funktioniert, müssen Sie natürlich entsprechende benutzerdefinierte Einstellungen vorgenommen haben. Eine Einschränkung ist, dass Sie keine benutzerdefinierten Tastenkombinationen zwischen verschiedenen Plattformen synchronisieren können – d. h.: Unter Windows definierte Tastenkombinationen können Sie nicht auf Ihren Mac-Rechner migrieren.

Im Gegensatz zum nahtlosen Update ist die Synchronisation kein automatischer Vorgang; Sie müssen sie selbst anstoßen. Dadurch werden Ihre Einstel-